# **Sésame, ouvre-toi!**

JACQUES PIGLIA**[1]**

*Voici un autre exemple de la méthode d'enseignement individualisé que nous avions suivie dans la première partie de l'article « À la découverte du perforateur » (***Technologie** *no ). Les TP présentés ici, associant analyse et travail graphique avec un modeleur, sont élaborés à partir d'une problématique industrielle – l'ouverture et la fermeture automatiques d'un portail de garage – et débouchent sur les centres d'intérêt concernés. Ils ont été conçus pour les élèves de BEP et de bac pro EDPI.*

## **mots-clés**

lycée professionnel, mécanique, modélisation, multimédia, simulation, travaux pratiques

#### **L'environnement de travail**

Les TP sont disponibles sur cédérom (voir «Références »); en suivant les directives affichées à l'écran  $\blacksquare$ . à l'aide des ressources supplémentaires et de ses prérequis, l'élève pourra compléter les documents papier correspondants (les réponses sont en rouge sur l'exemple)  $\geq$ .

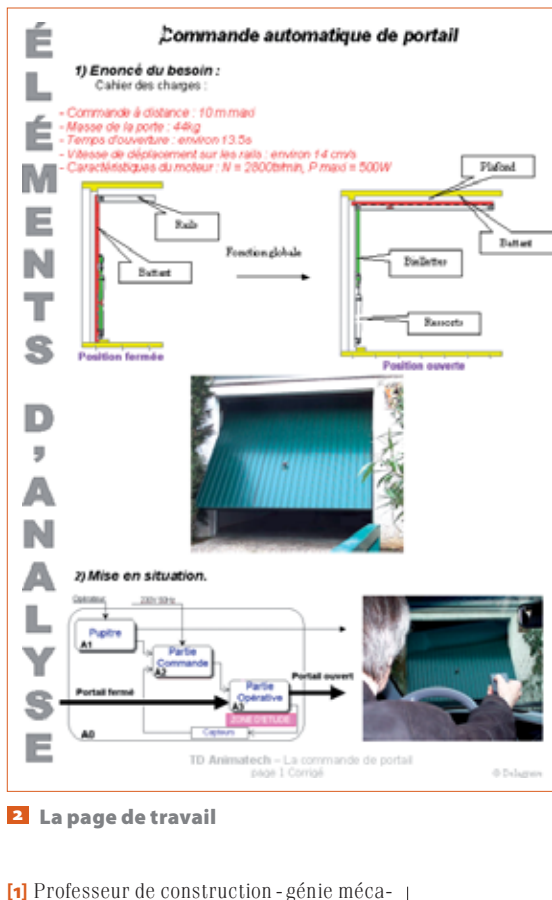

nique au lycée Joliot-Curie de Dammarieles-Lys (77).

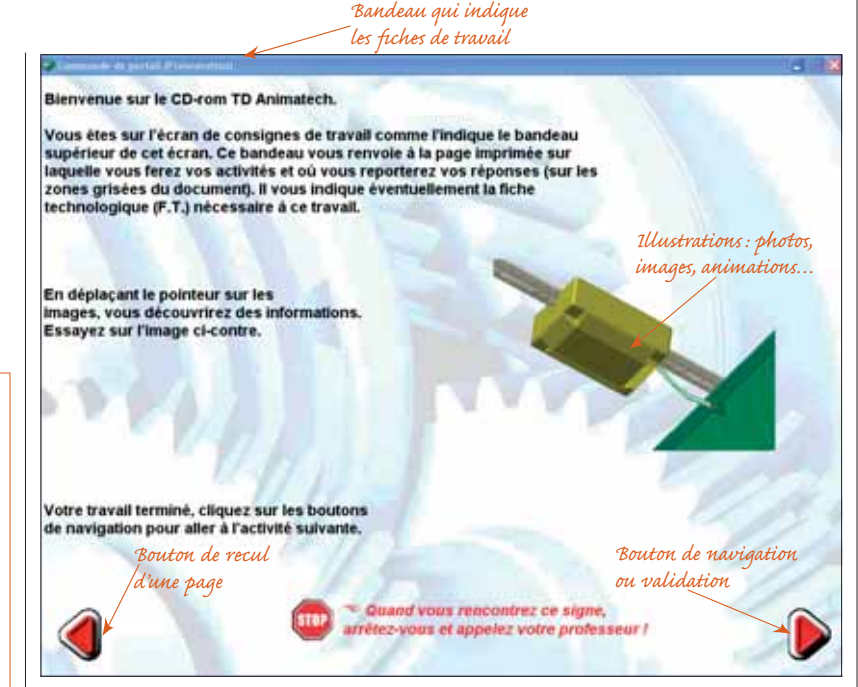

**L'affichage à l'écran**

L'enseignant valide les différentes étapes de manière sommative ou formative en fonction des prérequis de l'élève, mais il doit aussi repérer le moment où l'élève est en difficulté, diagnostiquer son problème et le résoudre rapidement. À des étapes définies, une intervention de synthèse avec tous les élèves permet d'affiner certaines notions.

Par roulement de groupes de deux, ils réalisent le TP sur l'objet de l'étude ainsi qu'un TP de mécanique appliquée. Il est impératif que chaque élève dispose d'un poste informatique équipé d'un modeleur 3D, SolidWorks ou Inventor, et du logiciel de mécanique Motion.

La structure des TP est basée sur le principe du Fast, associé à une problématique.

## **Les TP 1, 2 et 3**

Ce sont des TP d'analyse de l'objet virtuel. Ils traiteront plus particulièrement de la cinématique de l'actionneur.

 $\rightarrow$  La matrice des centres d'intérêt Un clic sur les centres d'intérêt étudiés permet d'en visualiser le contenu **3**.

 $\rightarrow$  Le thème de l'étude Il s'agit de l'actionneur permettant l'ouverture et la fermeture automa-

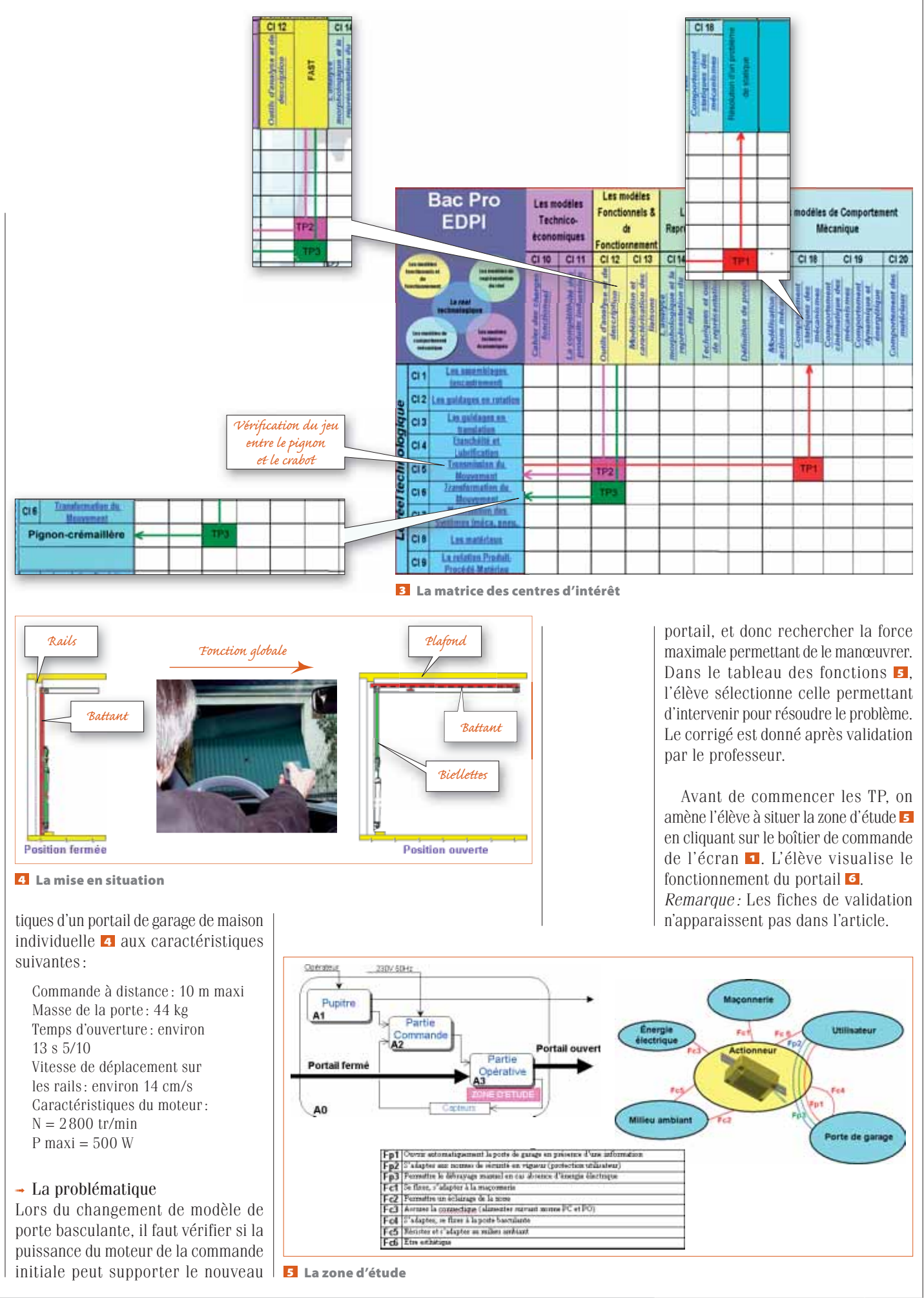

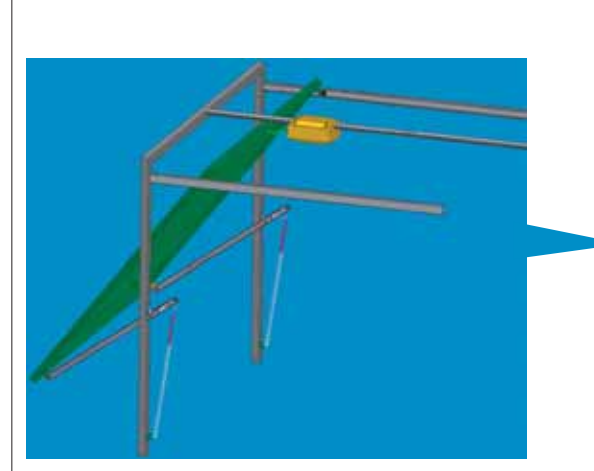

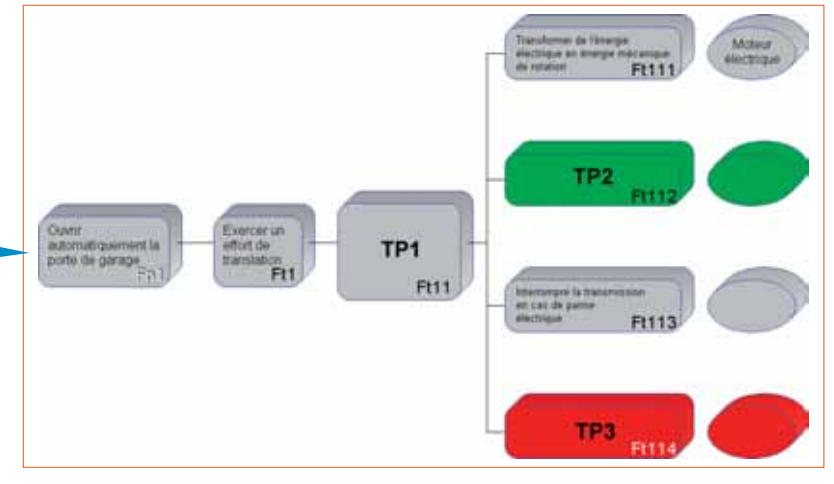

**Le Fast et l'animation du fonctionnement**

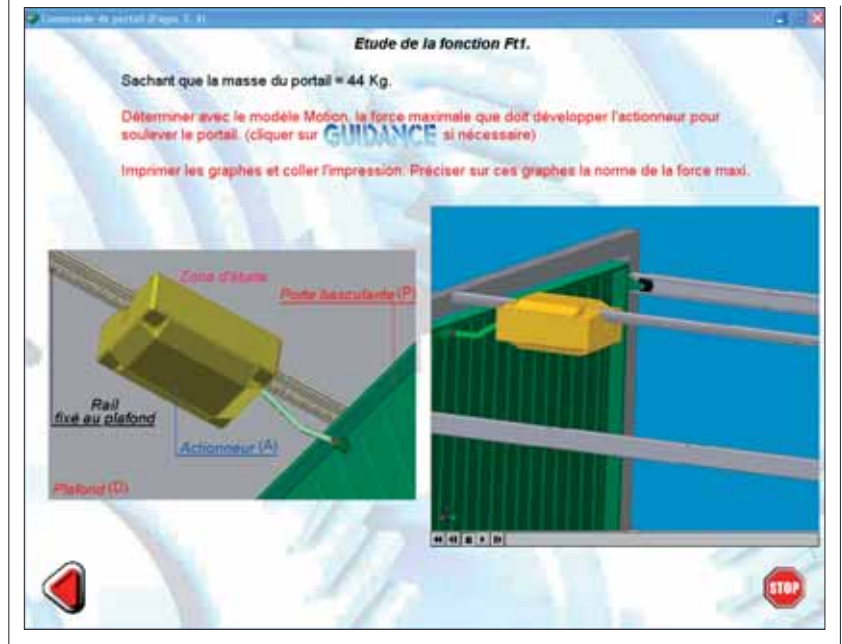

**La résolution du problème**

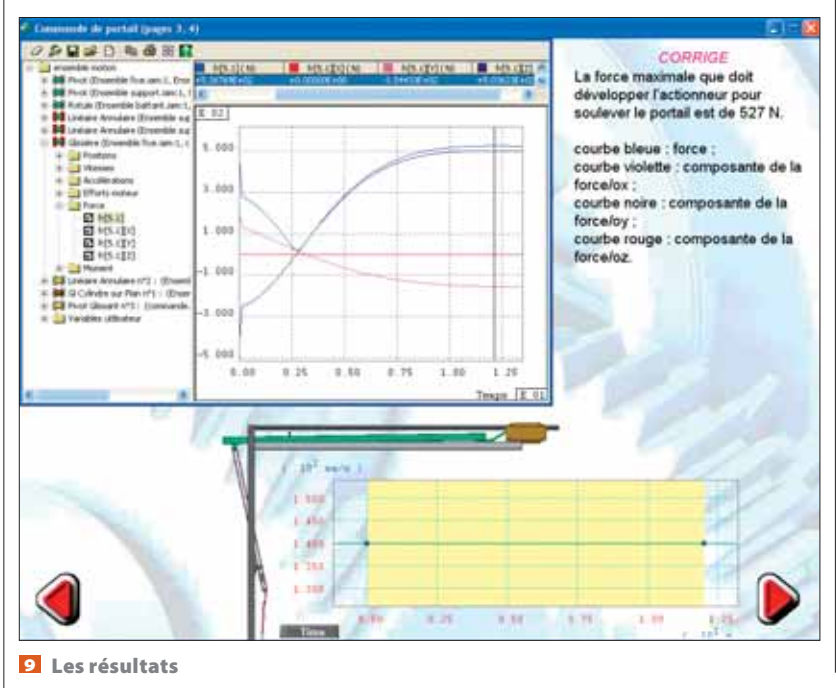

Commande de portal/inventor & Ensemble motion /am wec le cilc droit de la sourie, sélectionner "ENSEMBLE BATTANT". Selectionner propriété.

Sélectionner paramétre de masse.

Activer manuel puis indiquer la masse et appliquer Dans le tableau des temps, charger le temps en fonction du canier des

larges en 100 images. .<br>- Avec le bouton droit de la souris, cliquer sur la liaison qui permet d'intègrer<br>la vitesse de l'ufo rail. Selectionner proprété, cocher mouvement imposé puis cliquer sur les graphes fonctions. Cocher vitesse puis entrer les valeurs<br>du cahier des charges.

Lancer le calcul

Activer le grapheur Selectionner la liaison relative au resultat que l'on veut trouver.<br>Activer tous les graphes

Enregistrer puis imprimer.

**La guidance**

## **Le TP 1**

La fonction Fp1 est développée sous forme d'un Fast à partir duquel une animation permet de la visualiser . Les fonctions manquantes situent les trois TP.

La première étude consiste à déterminer, à l'aide du logiciel Motion, l'effort maximal que doit fournir l'actionneur pour ouvrir le nouveau portail, sachant que sa masse est de 44 kg. En cliquant sur Fp1, l'élève visualise la fonction  $\overline{\mathbf{z}}$ .

Une guidance <sup>8</sup> est proposée à l'élève au cas où ses prérequis seraient insuffisants. Après avoir entré les données dans le logiciel, l'élève lance le calcul et en déduit la valeur demandée. Le corrigé est donné après validation par le professeur  $\bullet$ .

L'élève complète le tableau <sup>10</sup>, et après validation de ses résultats par

**Le tableau récapitulatif**

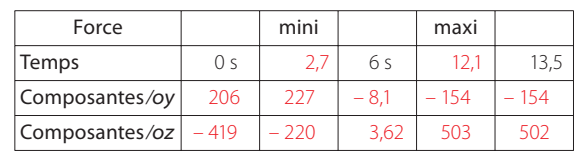

le professeur, les valeurs exactes lui sont données (en rouge dans le tableau).

#### **La fonction Ft11**

En cliquant sur l'image de l'actionneur, l'élève visualise son fonctionnement. Il complète alors la fonction de l'objet de l'étude en indiquant les matières d'œuvre d'entrée et de sortie (texte  $en$  rouge)  $n$ .

## **Le TP 2**

de rotation Ry

Transmettre rgie mécanic

uton (1 à 5) qui com

des aves des rotat

m Rx et Ry

d à la positio

La fonction Ft11 étant complétée, le Fast **12** s'affiche à l'écran, précisant la position du TP 2.

La démarche du TP 2 va permettre à l'élève de déterminer la solution

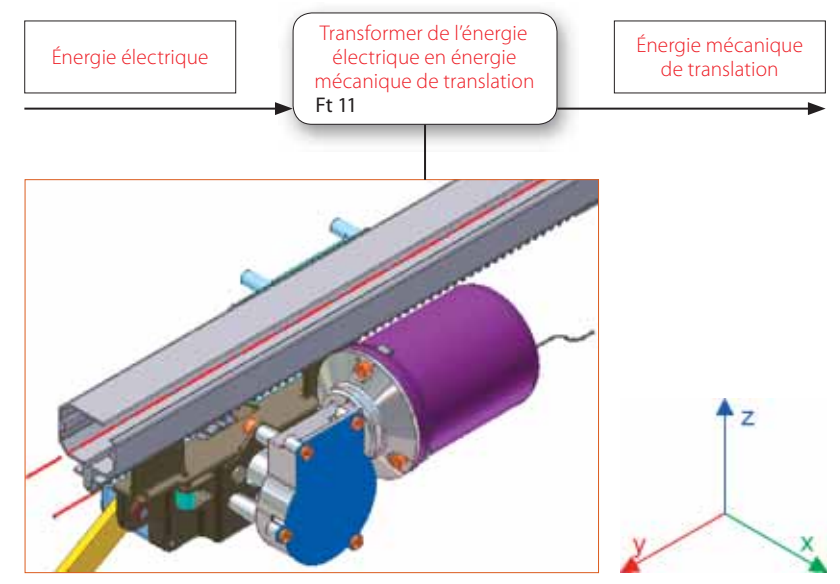

 **L'énoncé de la fonction**

tos p

Avec o

Aver coavé

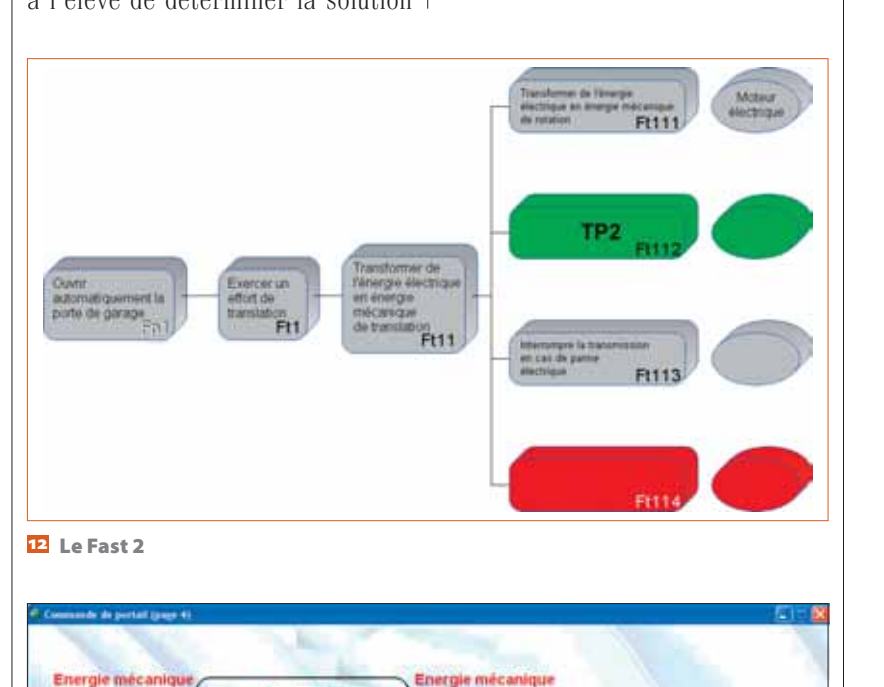

d'asservissement de la fonction Ft112. En cliquant sur cette dernière, matérialisée par une boîte bleue, dans l'image **B**, il en visualise grâce à une animation l'entrée et la sortie, et la complète. Le choix de position des axes proposé à l'élève l'amène à déterminer la solution technologique. Si sa réponse est mauvaise, une fenêtre s'affiche pour l'aider à corriger son erreur.

La solution **14** est simulée à l'écran .

On propose alors à l'élève de formaliser par des fiches le concept roue et vis sans fin. Pour cela, il a accès à un livre virtuel **16**, réalisé avec Pascal Fievet, dans lequel sont répertoriés tous les centres d'intérêt cibles du domaine mécanique prébac  $\overline{v}$  et qu'il manipule par simple clic. À partir de la matrice des centres d'intérêt, il ouvre le chapitre correspondant, ici

*Réponse err onnée*

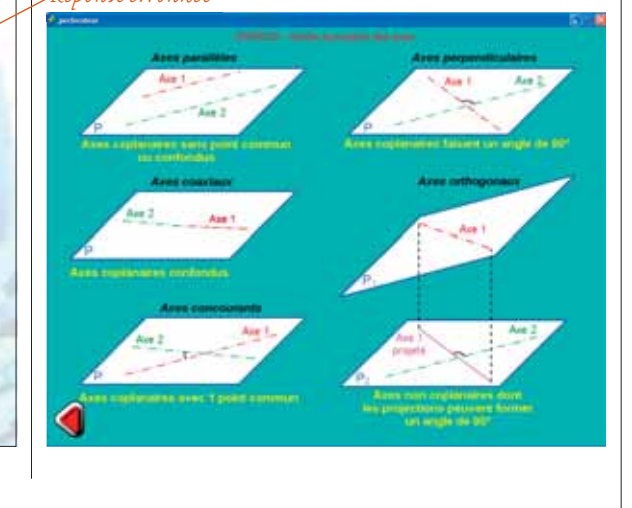

ar la bo

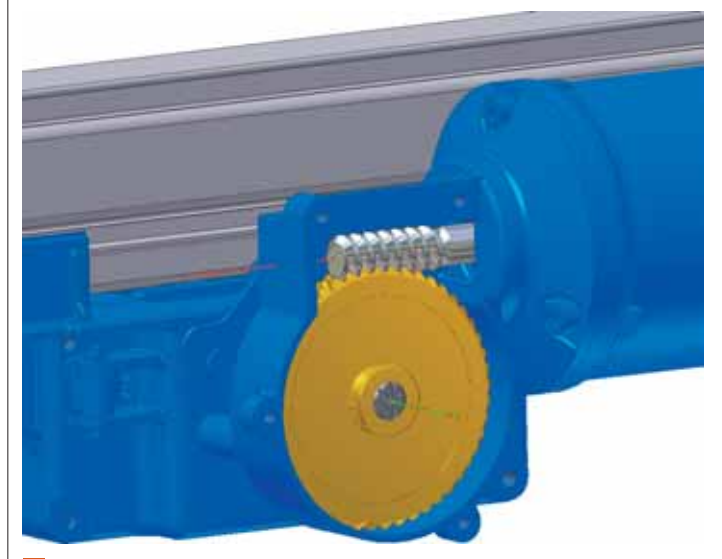

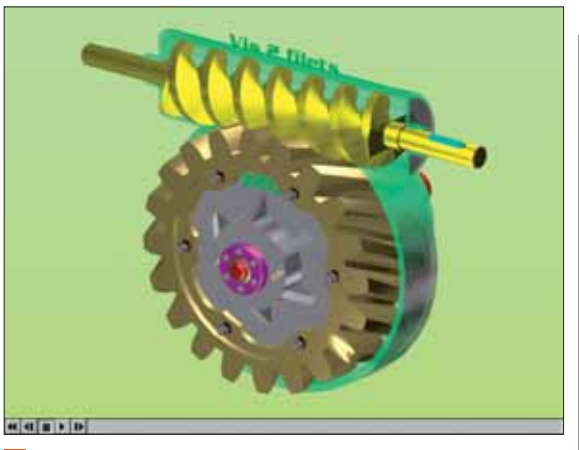

**La solution réelle La simulation de la roue et vis sans fin**

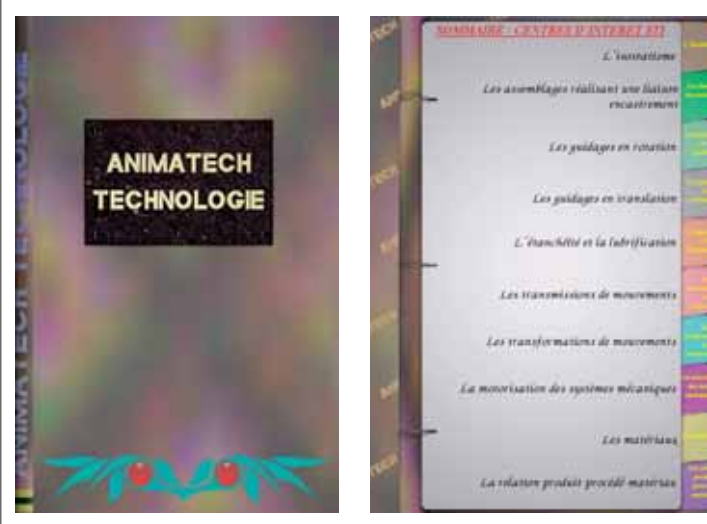

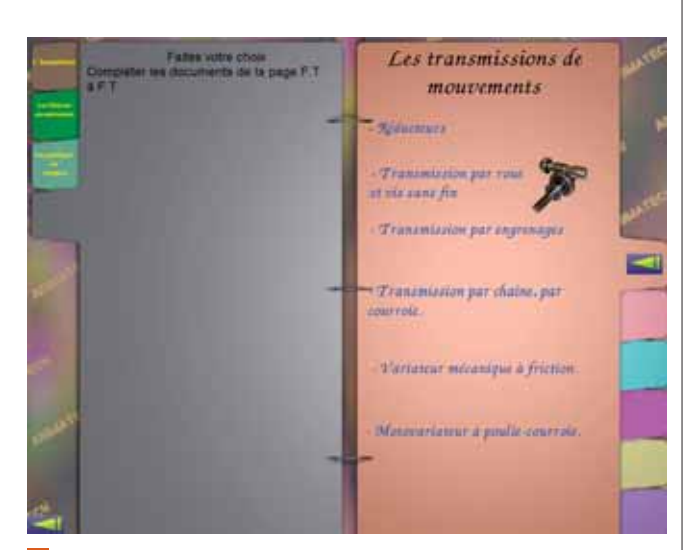

SYSTEME ROUE ET VIS SANS FIN

Nota : les consignes de travail sont signaties par le signe 4

sion de rotation sura glissement

**SIZEZ** 

A. Colorier les dessins en respectant les couleurs à l'écran.

othogunam.<br>a ülevi à l'ostrie

.<br>tre, sato glissement, una énergia mácurique de xitútico entre<br>aux. Dans la majorité des cas, le système z/est pas séversible.

 $CEL14C$ 

ur ahme dort les anse sort

amportant.<br>ble lubeifié vs = 0.4 à 0.1

sur les transmissions de mouvement, dans lequel sont répertoriés les savoirs associés. Il sélectionne alors celui qu'il va formaliser – ici la transmission

**Le livre virtuel Les centres d'intérêt dans le livre Le chapitre sélectionné**

par roue et vis sans fin **18**. Tout en manipulant le livre, il complète les quatre fiches de formalisation

F ī

 $\sqrt{2}$ 

 $\oplus$ S

士  $\oplus$  $\circ$ h  $\triangle$  C m  $\circ$ I  $\circ$ g

 $47 - 15$ lh. Tran

> łИ ï

 $\alpha$ u  $\qquad \qquad \qquad \qquad \qquad \qquad \qquad \qquad \qquad$ 

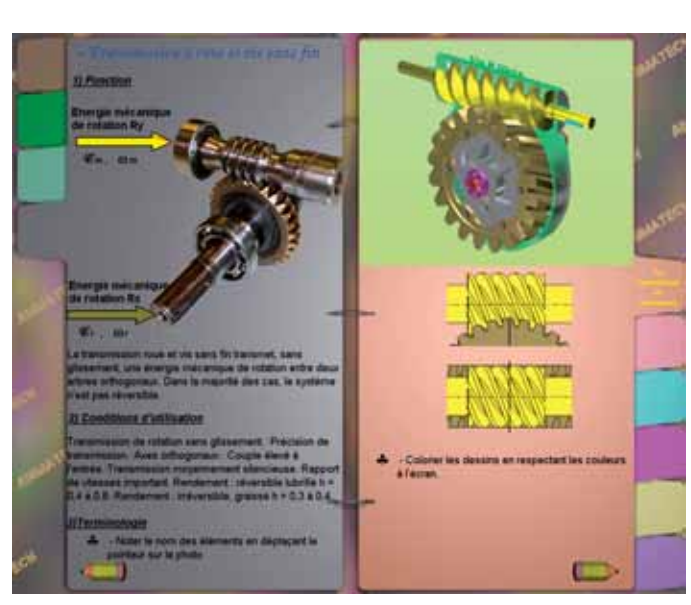

fournies <sup>19</sup> 20.

**La page écran 1 et la fiche 1 associée**

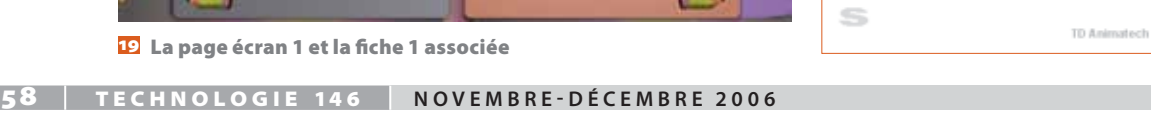

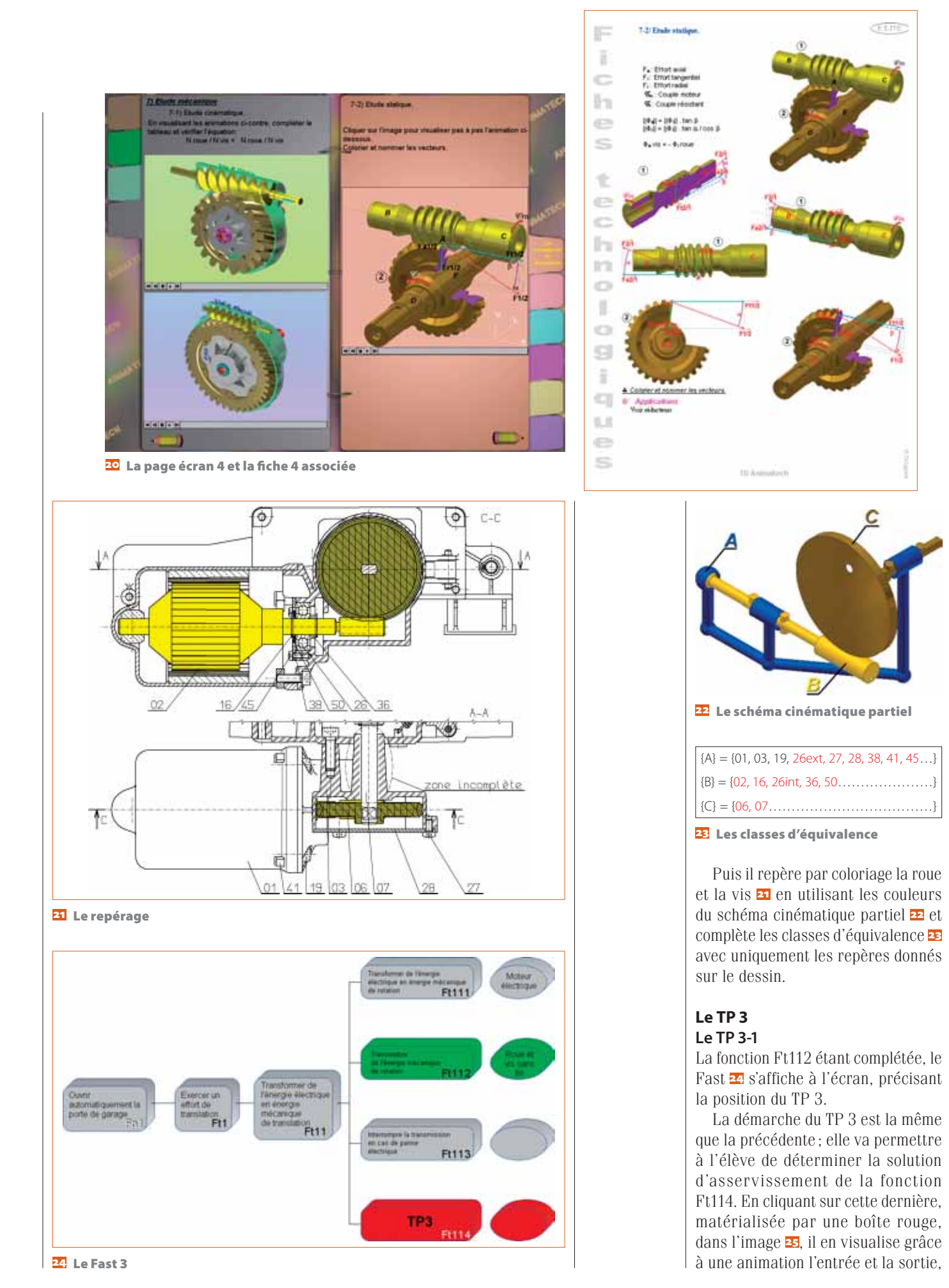

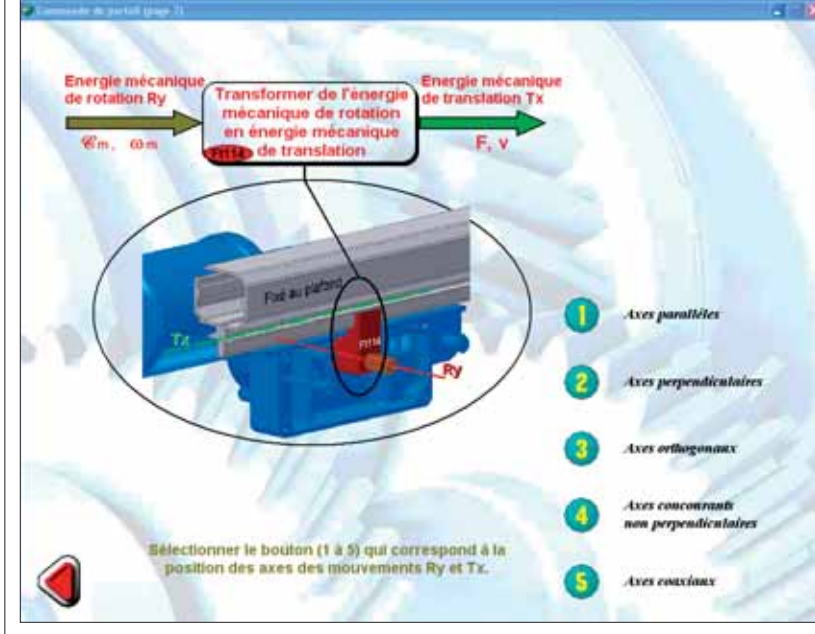

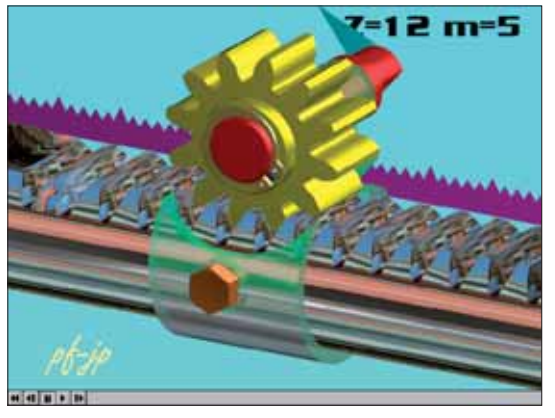

Les transformations de

mouvements

*<u>THE REAL PROPERTY</u>* 

. Prancformátion de<br>cyctine vie – ecreu Transfermation de a ur pignos crenadler Transformation de alle maniiulle Lubrigans Accordination

**La solution simulée**

Faltes videi shoir<br>documents de la page F.T.

**25** La fonction Ft114

et la complète. Le choix de position des axes proposé à l'élève l'amène à déterminer la solution technologique. Si sa réponse est mauvaise, la même fenêtre s'affiche que pour le TP 2.

La solution 26 est simulée à l'écran 27

Toujours à l'aide du livre virtuel – le chapitre correspondant est ici celui sur les transformations de mouvement, et le savoir associé la transformation de mouvement par pignoncrémaillère –, l'élève complète les quatre fiches de formalisation fournies 29 30. Parmi les deux possibilités de

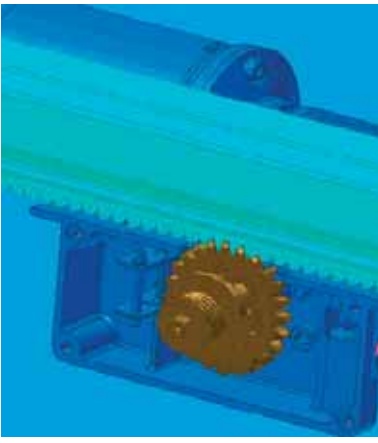

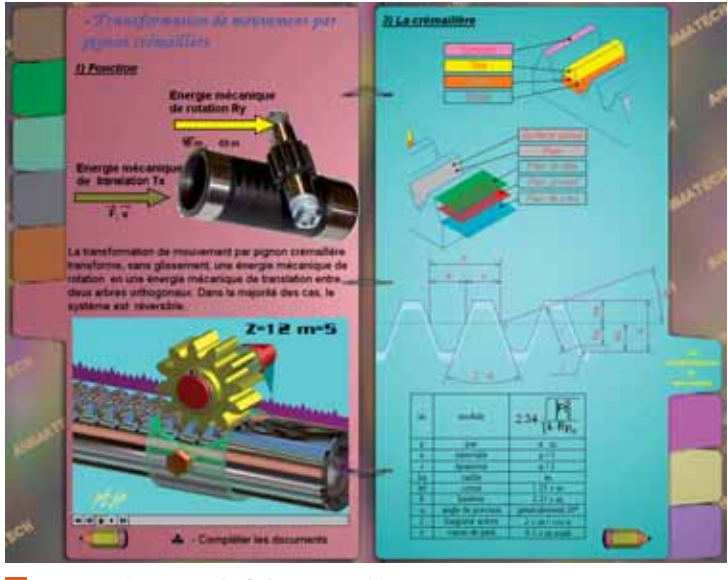

**La page écran 1 et la fiche 1 associée**

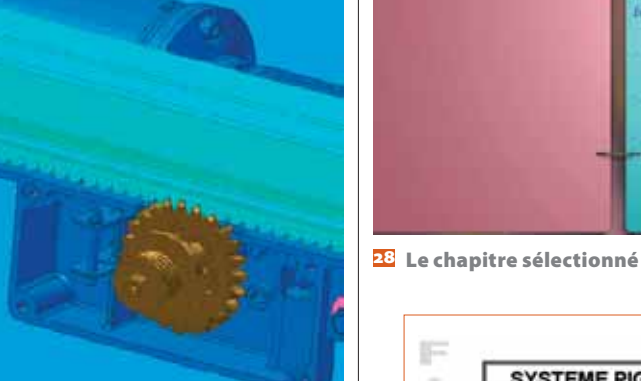

**La solution pignon-crémaillère**

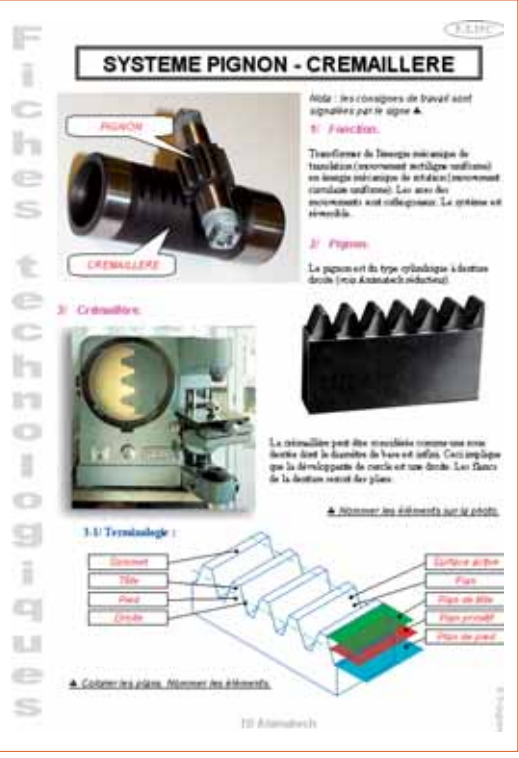

 **TECHNOLOGIE NOVEMBRE-DÉCEMBRE 2006**

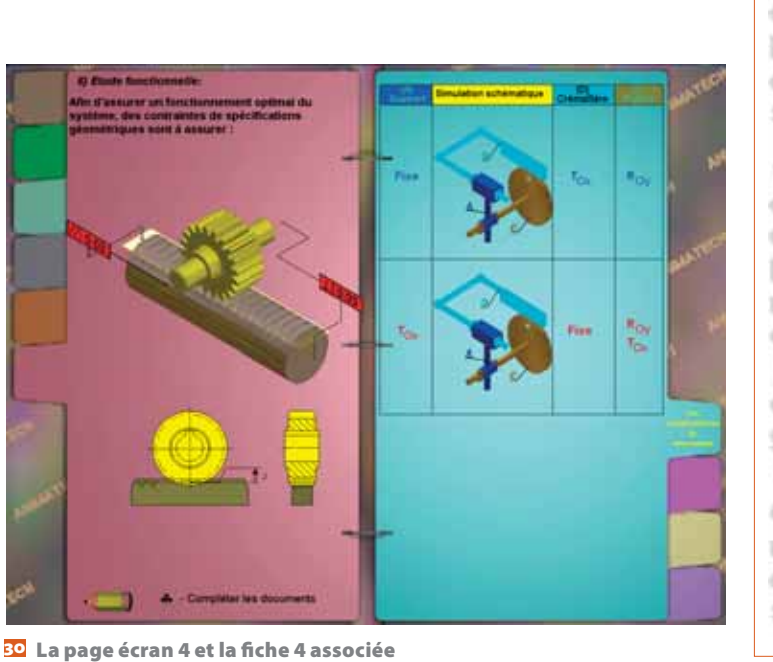

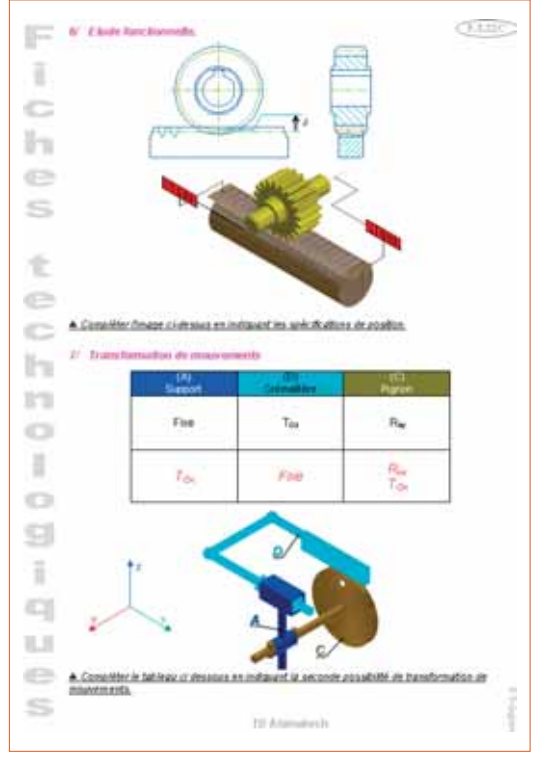

mouvement précisées dans la fiche de formalisation 4, il sélectionne celle

qui correspond à l'actionneur. Il repère par coloriage le pignon et la crémaillère **B1** en utilisant les couleurs du schéma cinématique partiel 22.

Il complète ensuite la classe d'équivalence {C} avec les repères dans l'ordre défini par la continuité cinématique:

 ${C} = {06, 07, 11, 08}$ Puis il inscrit les autres:  ${C} = {06, 07, 11, 08, 16, 17, 18, 19}$ Après repérage sur la coupe E-E de la zone relative à la liaison {A} R {D}, il coche dans le tableau le type de solution retenu pour cette

relation.

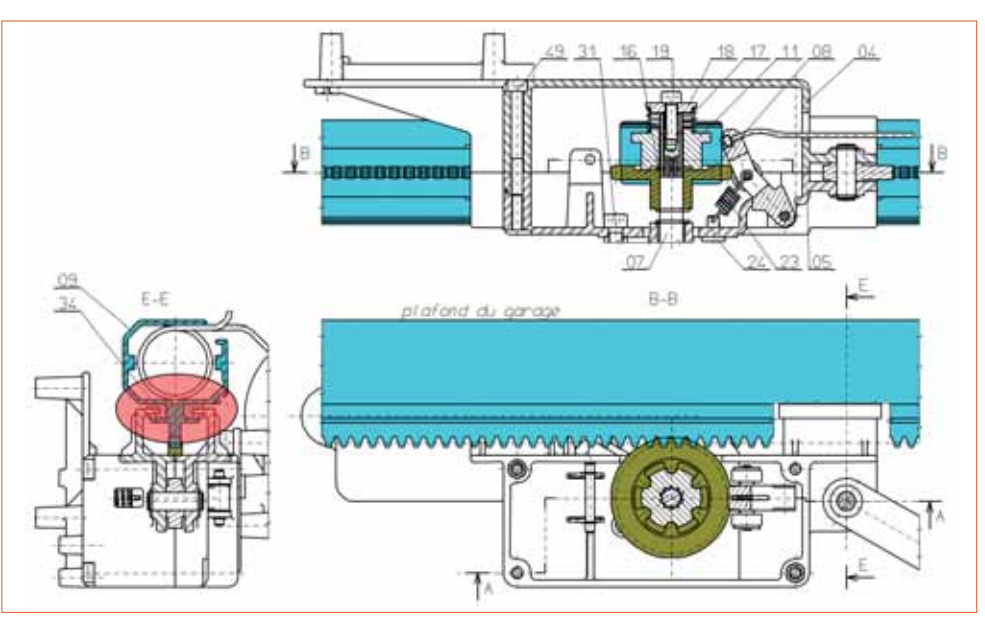

**Le repérage par coloriage**

#### **Le TP 3-2 : la résolution de la problématique**

Les études précédentes ont permis de compléter les classes d'équiva-pièce repérée.

lence et de finaliser le schéma cinématique **33**. La matrice **34** donne la classe d'équivalence correspondant à la

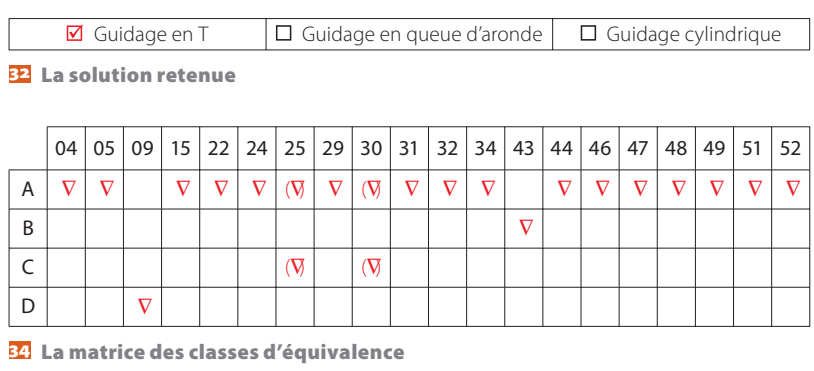

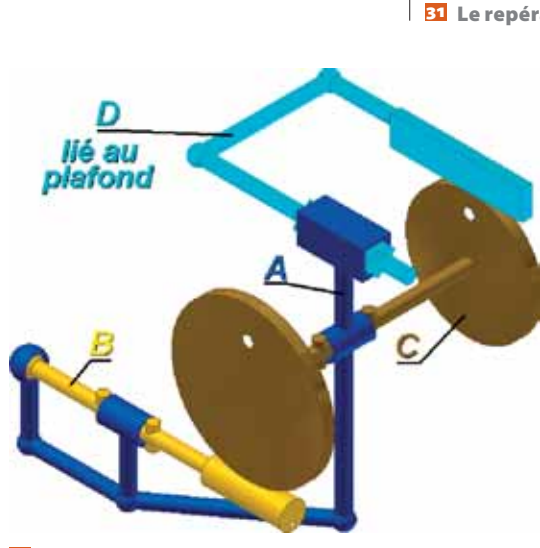

**Le schéma cinématique final**

## pėdagogie

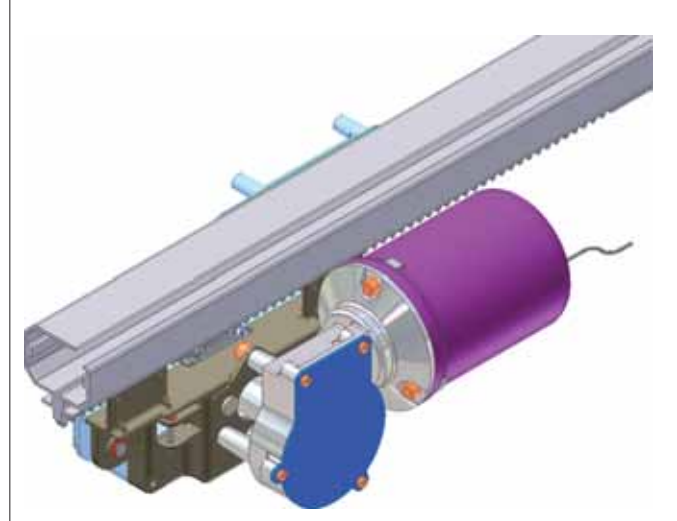

**Le modèle numérique Inventor**

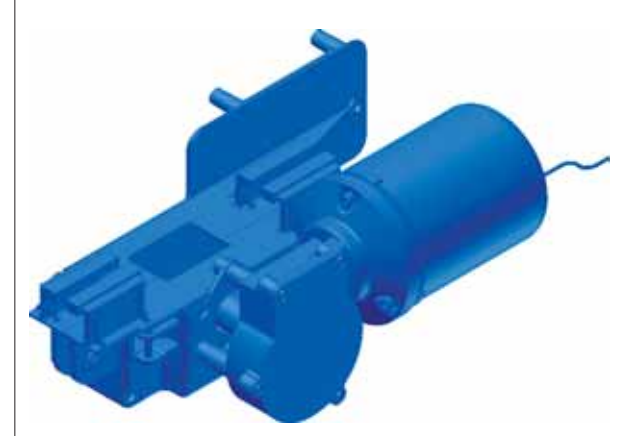

**La classe d'équivalence A**

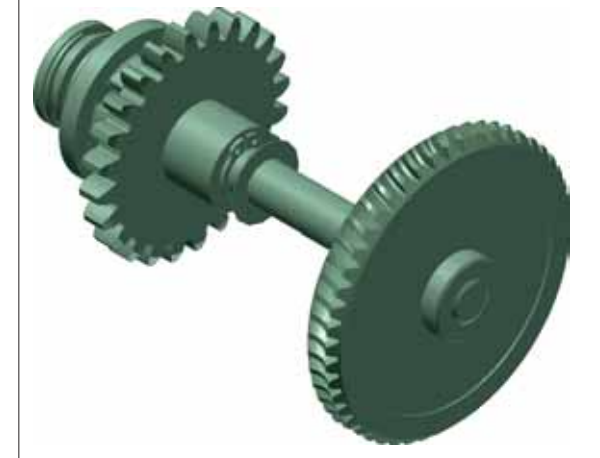

**La classe d'équivalence B**

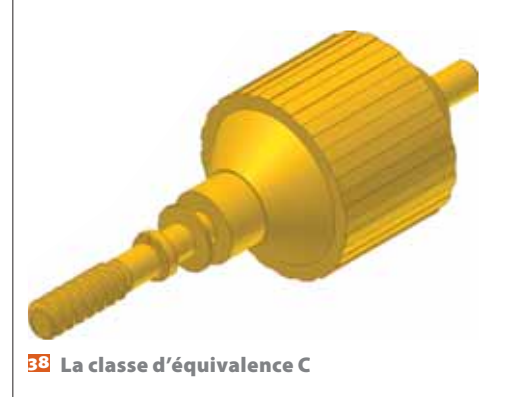

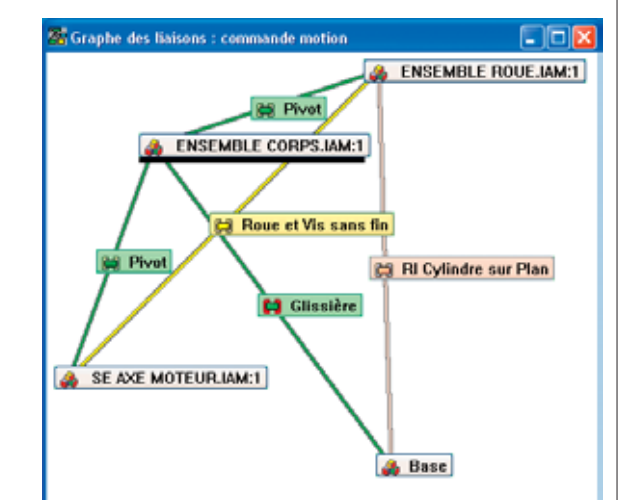

**Le graphe des liaisons sous Motion**

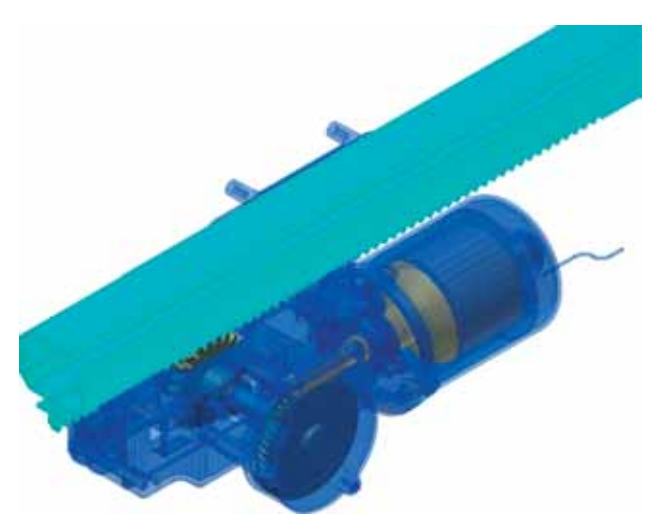

**Le modèle numérique**

Afin de vérifier si les fiches de formalisation sont bien assimilées, l'élève calcule:

 $\rightarrow$  La vitesse de la roue 08 On sait que

 $V_{\text{commande}} = V_{A/D} = 14 \text{ cm/s}$ et l'on donne:

 $Z_{08} = 24$   $d_{08} = 48$   $m_{08} = 2$  $V = \omega$  IR

$$
\omega = V/R = 140 \exists 2/48 = 5.83
$$
 rd/s

- La vitesse et la fréquence de rotation du moteur Les calculs précédents ont montré que:  $\omega_{08} = 5.83$  rd/s  $N_{06}/N_{02} = Z_{06}/Z_{02} = r = 1/49$ En déduire:  $\omega_{06}/\omega_{02} = r = 1/49$ 

Comparer  $\omega_{06}$  et  $\omega_{08}$ :  $\omega_{06} = \omega_{08}$ Calculer  $\omega_{06}$ :

 $\omega_{06} = 5.83$  rd/s Calculer  $\omega_{02}$ :  $\omega_{02} = 49 \exists 5.83 = 285.67$  rd/s Calculer  $N_{02}$ :

#### $N_{02} = 30 \exists \omega_{02}/\pi = 30 \exists 285.67/\pi =$ 2729,95 tr/min

L'élève va, avec le logiciel Motion, vérifier les résultats précédents et donner sa conclusion quant au problème posé.

À partir du modèle numérique **35**, il va établir les différentes classes d'équivalence définies précédemment en respectant les couleurs du schéma 36 37 38

Avec Motion et son graphe des liaisons 32, il construit le modèle numérique 40.

En entrant les données établies dans le TP  $1 -$  le temps  $\overline{41}$ , le graphe

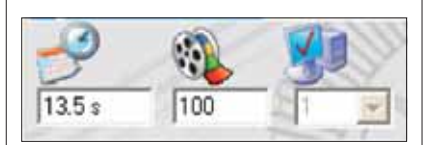

**Le temps de la simulation**

# pédagogie

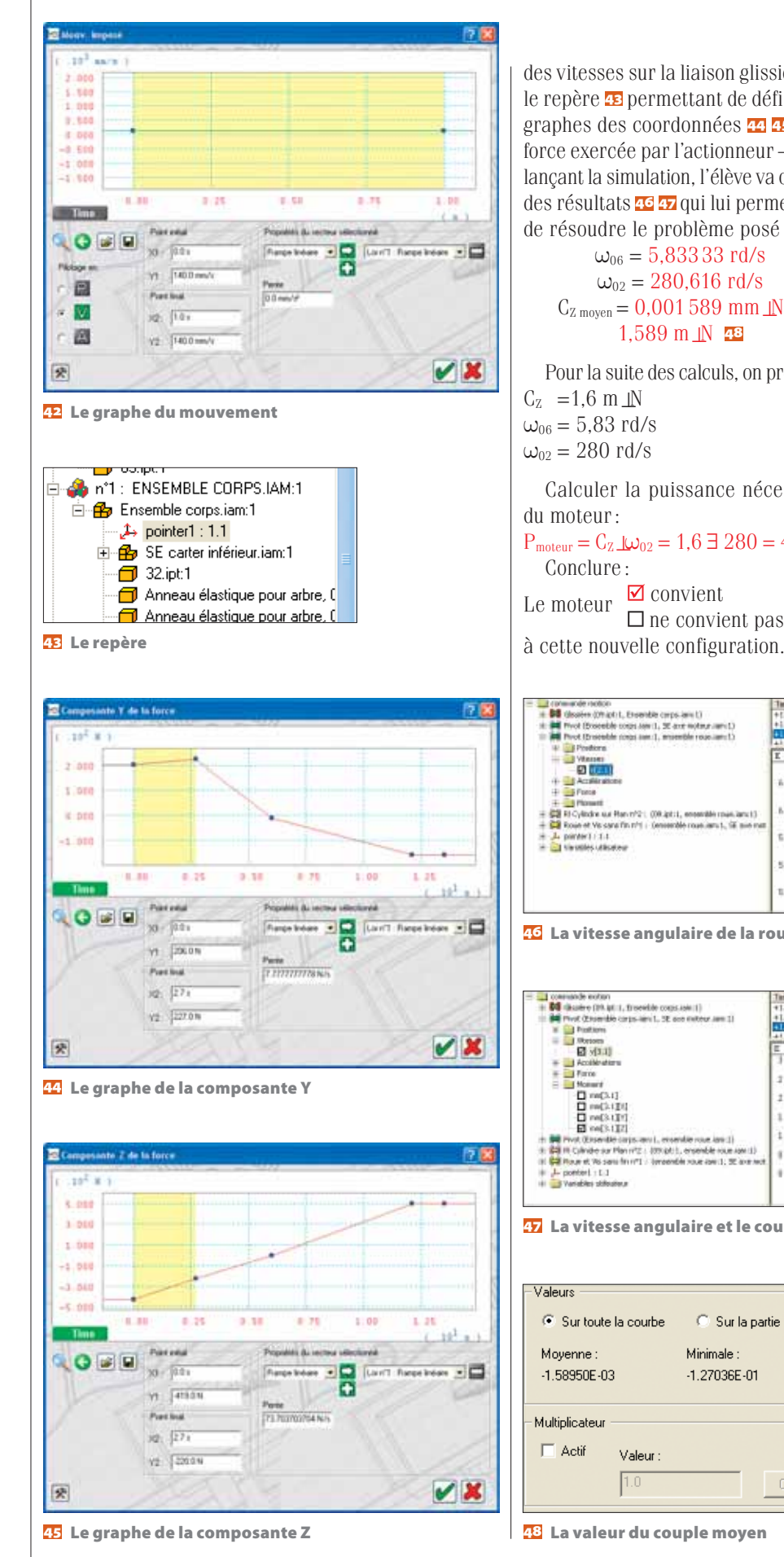

des vitesses sur la liaison glissière 42, le repère **permettant de définir les** graphes des coordonnées 44 45 de la force exercée par l'actionneur – et en lançant la simulation, l'élève va obtenir des résultats <sup>46</sup> <sup>47</sup> qui lui permettront de résoudre le problème posé:  $\omega_{06} = 5,83333$  rd/s

 $\omega_{02} = 280,616$  rd/s  $C_{Z \text{ movement}} = 0,001589 \text{ mm} \text{ N} =$  $1.589$  m  $N$  48

Pour la suite des calculs, on prendra:  $\omega_{06} = 5.83$  rd/s

Calculer la puissance nécessaire

 $P_{\text{motor}} = C_{Z} \perp 200 = 1,6 \exists 280 = 448 \text{ W}$ Le moteur  $\Gamma$  convient  $\Box$  ne convient pas

#### **Le TP 5**

Ce TP concerne la modification du produit par la création d'une pièce permettant d'assurer une fonction.

 $\rightarrow$  La matrice du centre d'intérêt

Un clic sur les centres d'intérêt étudiés permet d'en visualiser le contenu 49

#### $\rightarrow$  La problématique

En cas de coupure d'électricité, l'ouverture de la porte basculante ne serait pas possible, car le système roue et vis sans fin n'est pas réversible. Un débrayage manuel est donc nécessaire pour interrompre la chaîne cinématique de la commande de porte.

#### **Le travail demandé**

La fonction Ft113 **so** est développée sous forme d'un Fast à partir duquel une animation permet de la visualiser 51.

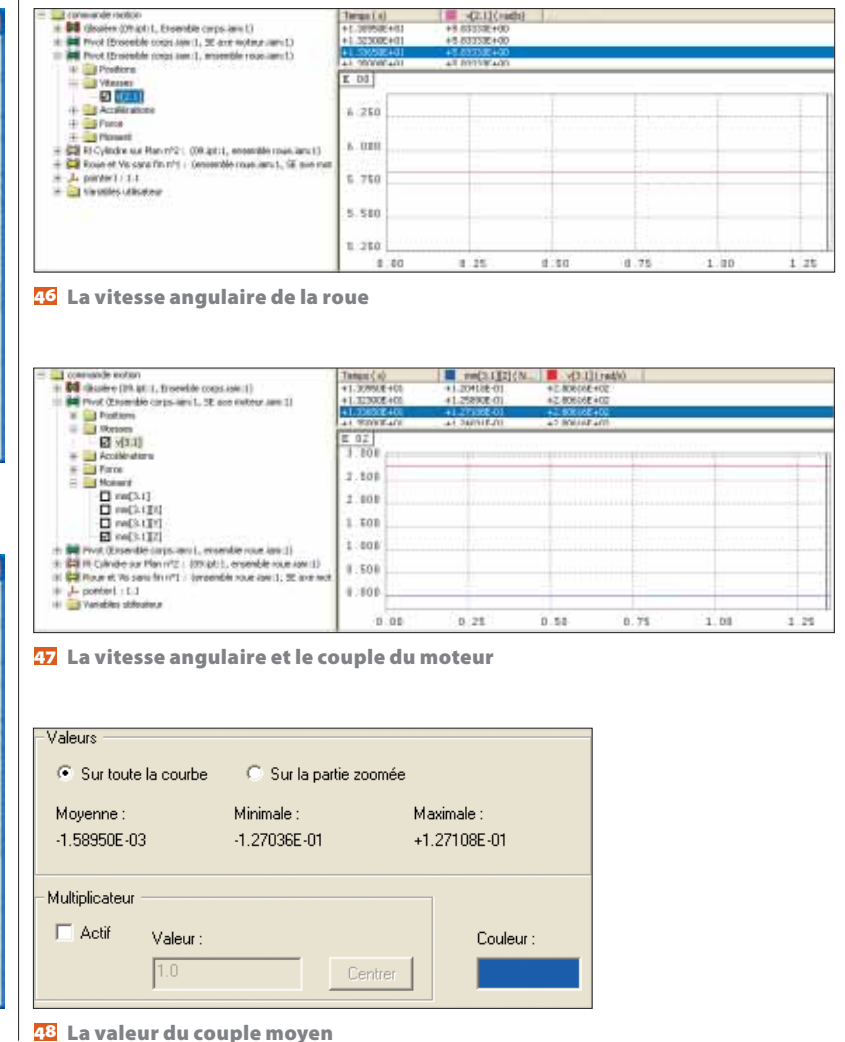

**NOVEMBRE-DÉCEMBRE 2006 TECHNOLOGIE** 

Pour la phase de débrayage manuel, le schéma est celui donné en 52 et les classes d'équivalence deviennent : {A} = {01, 03, 04, 05, 15, 19a, 22, 24, 25, 26e, 27, 28, 29, 30, 31, 32, 34, 38, 41, 44,45, 46, 47, 48, 49, 51, 52}

- ${B} = {02, 16a, 26i, 36, 43, 50}$
- ${C} = {06, 07, 11, 16b, 18, 19}$
- ${E} = {08}$
- ${F} = {10}$
- ${G} = {11}$
- ${H} = {12, 13i, 14, 20, 21}$

L'élève doit concevoir la modélisation du levier 10 de manière que la course de {G} soit suffisante pour rompre la liaison entre {G} et {E}. Pour cela, il faut définir le contact de  ${H}$  avec  ${A}$ dans l'autre position limite.

Il prépare son travail à main levée en représentant cette position sur le dessin incomplet **58**.

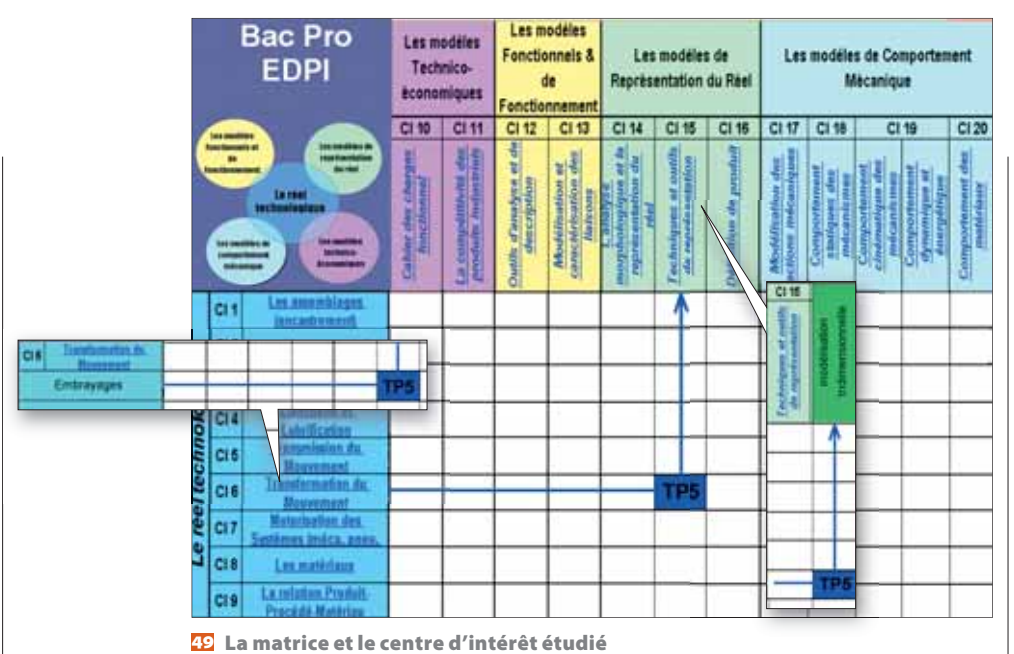

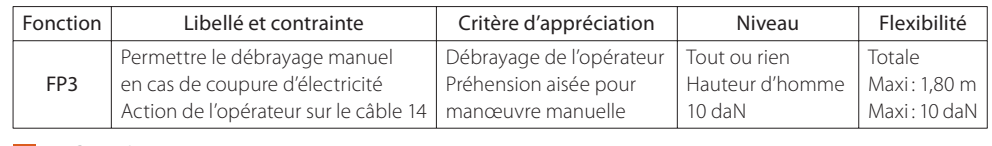

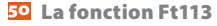

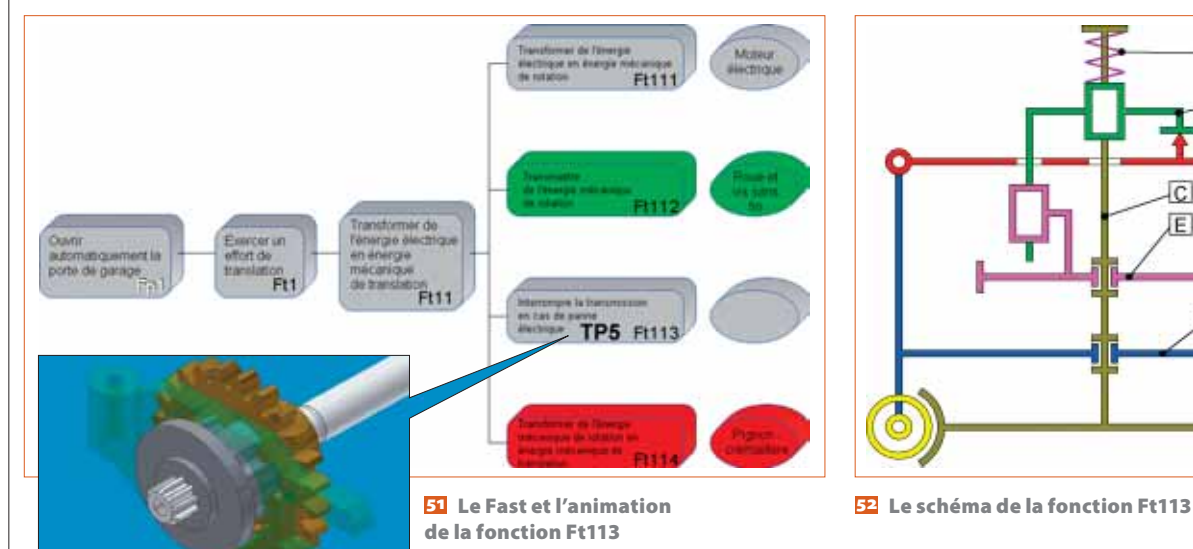

Il s'agit de rompre la liaison entre {G} et {E}. Pour cela, il faut rechercher la course minimale du crabot 11. L'élève doit représenter le crabot 11 en position de « décrabotage » minimal 54.

Ensuite, sur dessin 2D partiel, il trace aux instruments le croquis d'intention **55** afin de préparer son travail de modélisation.

Dans l'ensemble partiel modélisé, il conçoit le levier **56 57** et vérifie par manipulation virtuelle **58** s'il remplit bien la fonction de déverrouiller le crabot. Position crabotée  $\left|\bigvee\right|$  Position décrabotée

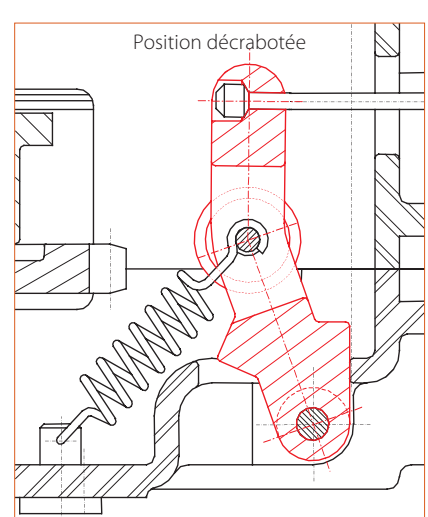

们 **G** 

F

 $C<sub>2</sub>$ E H

A

 $F_{14 \rightarrow h}$ 

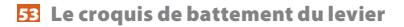

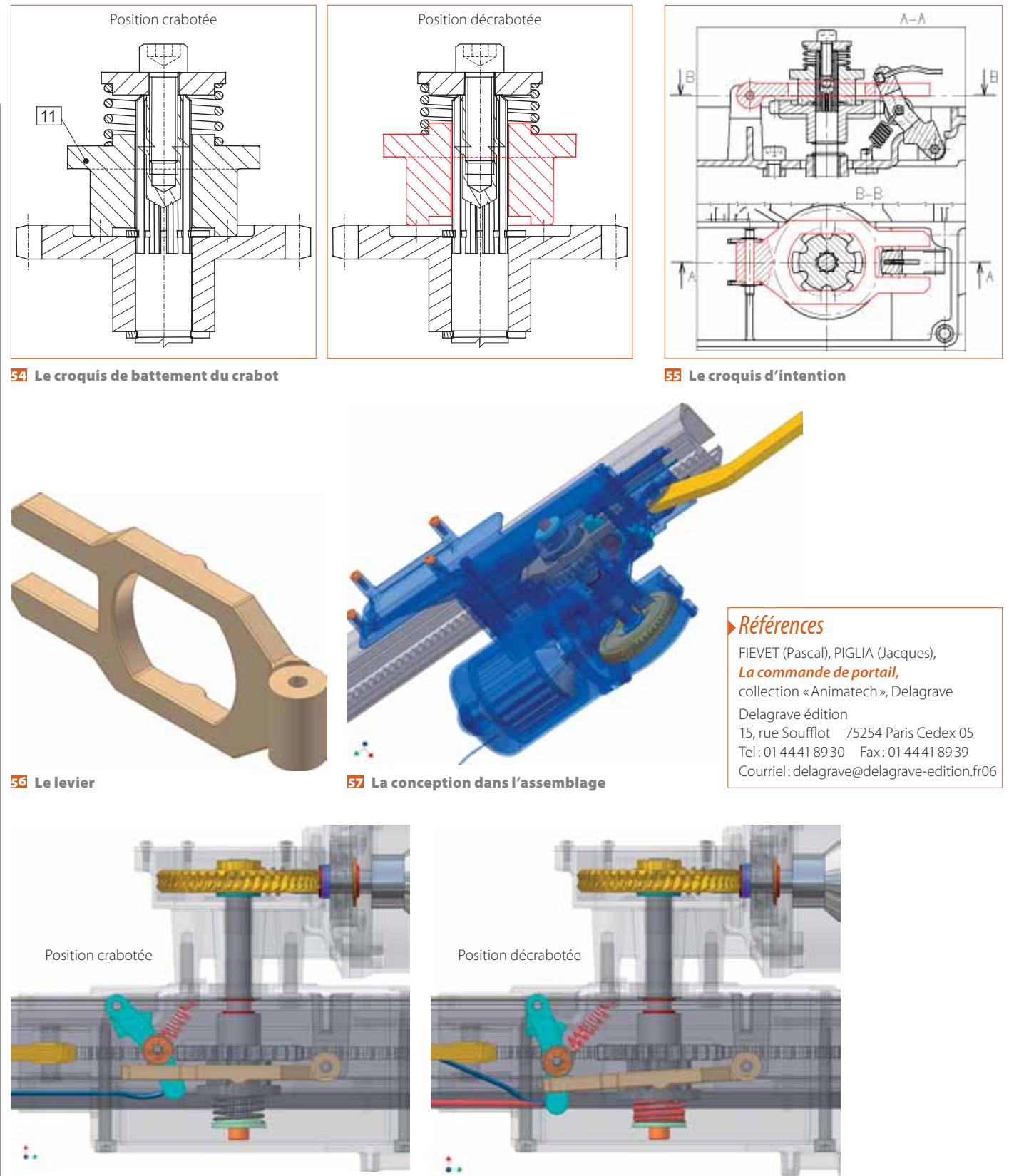

**La manipulation virtuelle**

#### **Une élaboration collective**

Cette méthode autorise un travail en « classe ouverte ». Les élèves ont accès à la salle en dehors des heures habituellement attribuées, en fonction des places disponibles, afin de poursuivre leurs travaux. Le mélange des élèves de sections différentes

permet des échanges très intéressants dans tous les domaines. De ce fait, la disponibilité de l'enseignant est très importante.

La conception de ce type de TP demande de la part des professeurs un investissement en temps conséquent. Le travail en équipe ainsi qu'un échange de TP entre équipes d'enseignants me paraissent donc indispensable à cette méthode d'enseignement. C'est ce qui se pratique dans l'académie de Créteil, où des équipes sont en train d'élaborer des TP intégrant le maximum de centres d'intérêt.  $\rightarrow$